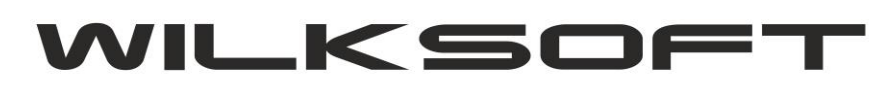

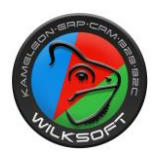

## VAT-7(18) Nowy wzór deklaracji podatku VAT-7 (07/2018)

**KAMELEON.ERP w wersji 11.00** ma zaimplementowane nowe wzory deklaracji podatku VAT (zasada działania tego formularza jest dokładnie tak sama jak wersji 7(17), pod tym adresem [https://wilksoft.pl/media](https://wilksoft.pl/media-user/wilk/faq/wysylanie_plik_jpk_vat.pdf)user/wilk/faq/wysylanie plik jpk vat.pdf można zapoznać się ze szczegółami konfiguracji). Dostęp do tej funkcjonalności uzyskujemy w sekcji **KSIĘGOWOŚĆ** jak prezentujemy na poniższym zrzucie ekranu.

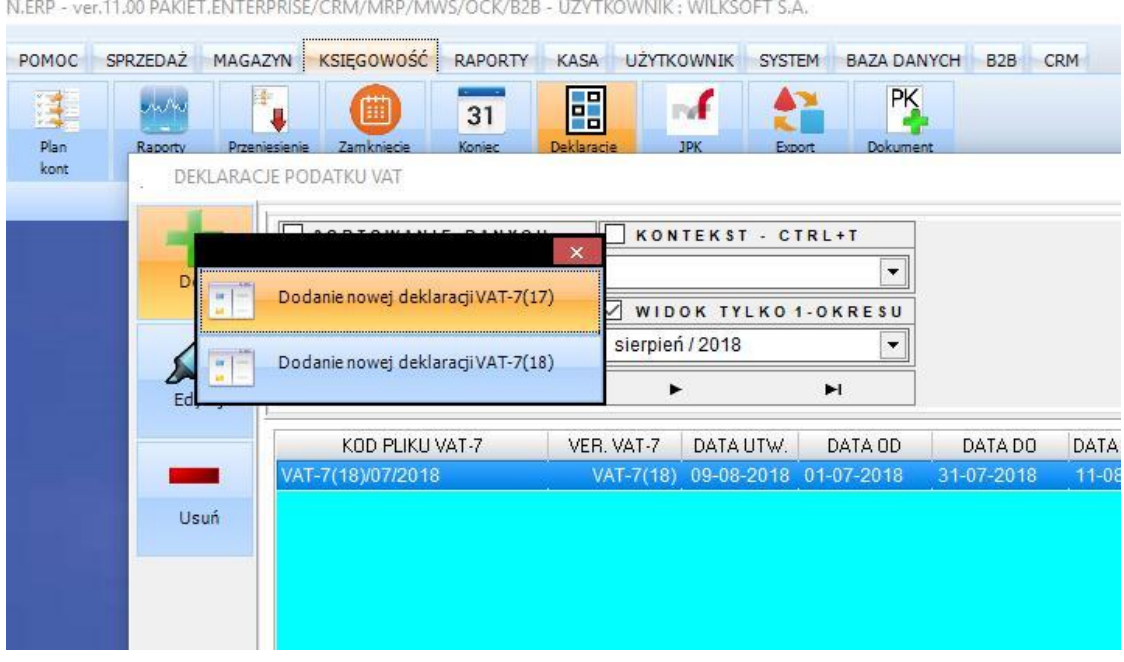

## Wybierając pozycję "Dodanie nowej deklaracji VAT-7(18)"

**DEKLAKACJE PODATKU VAT** 

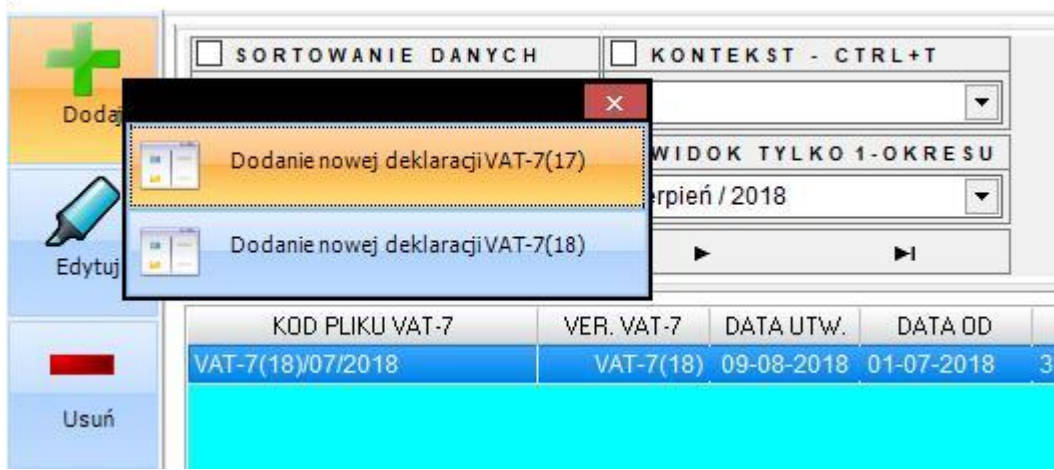

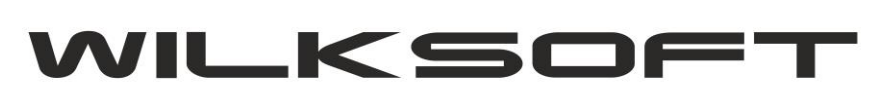

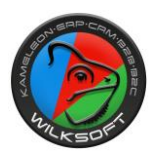

## Uzyskujemy dostęp do formularza deklaracji VAT

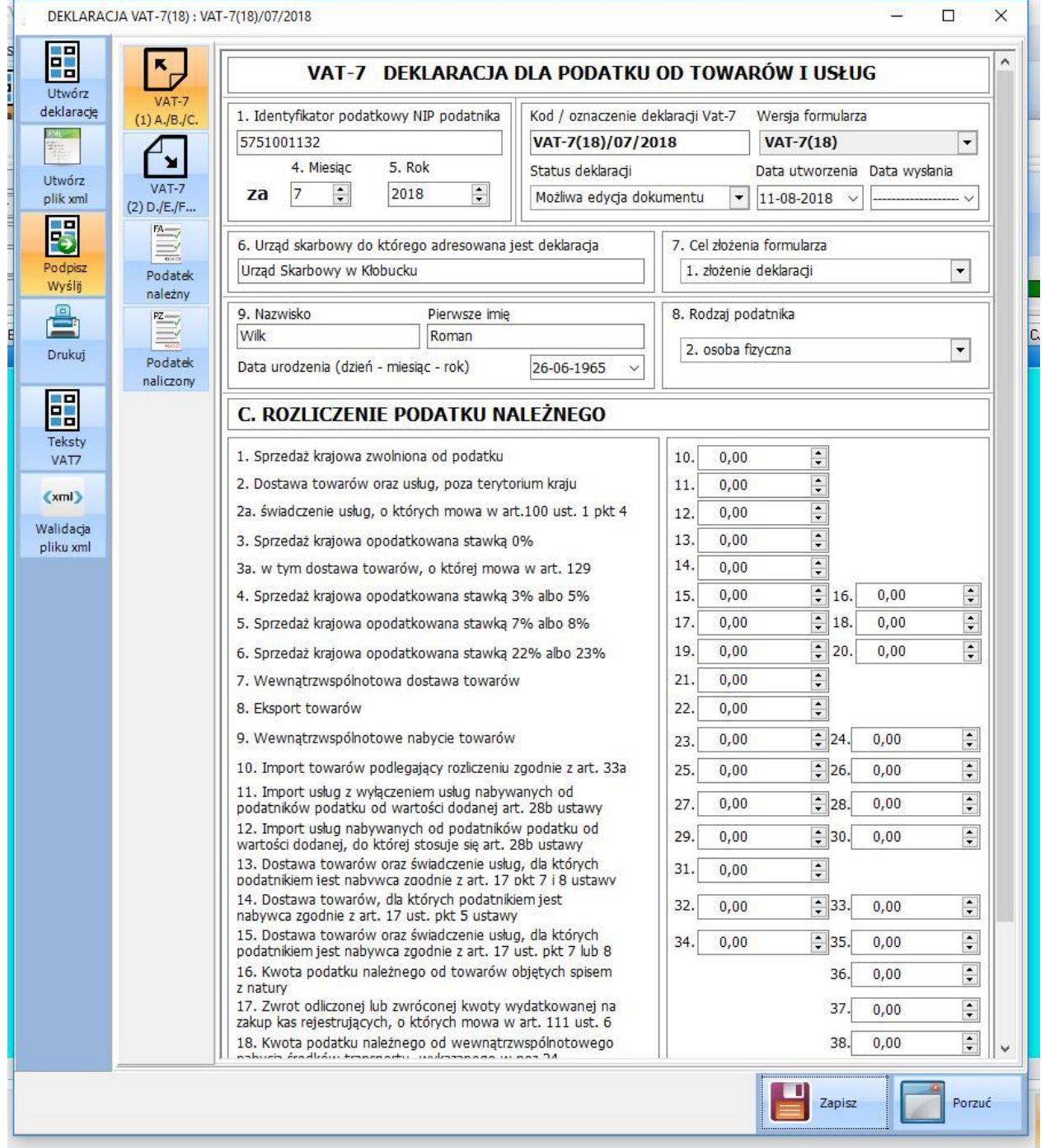

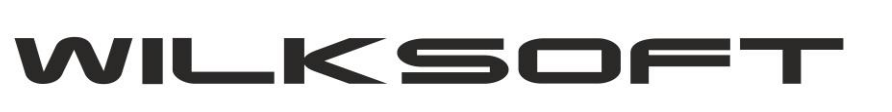

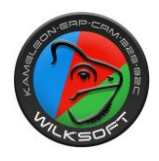

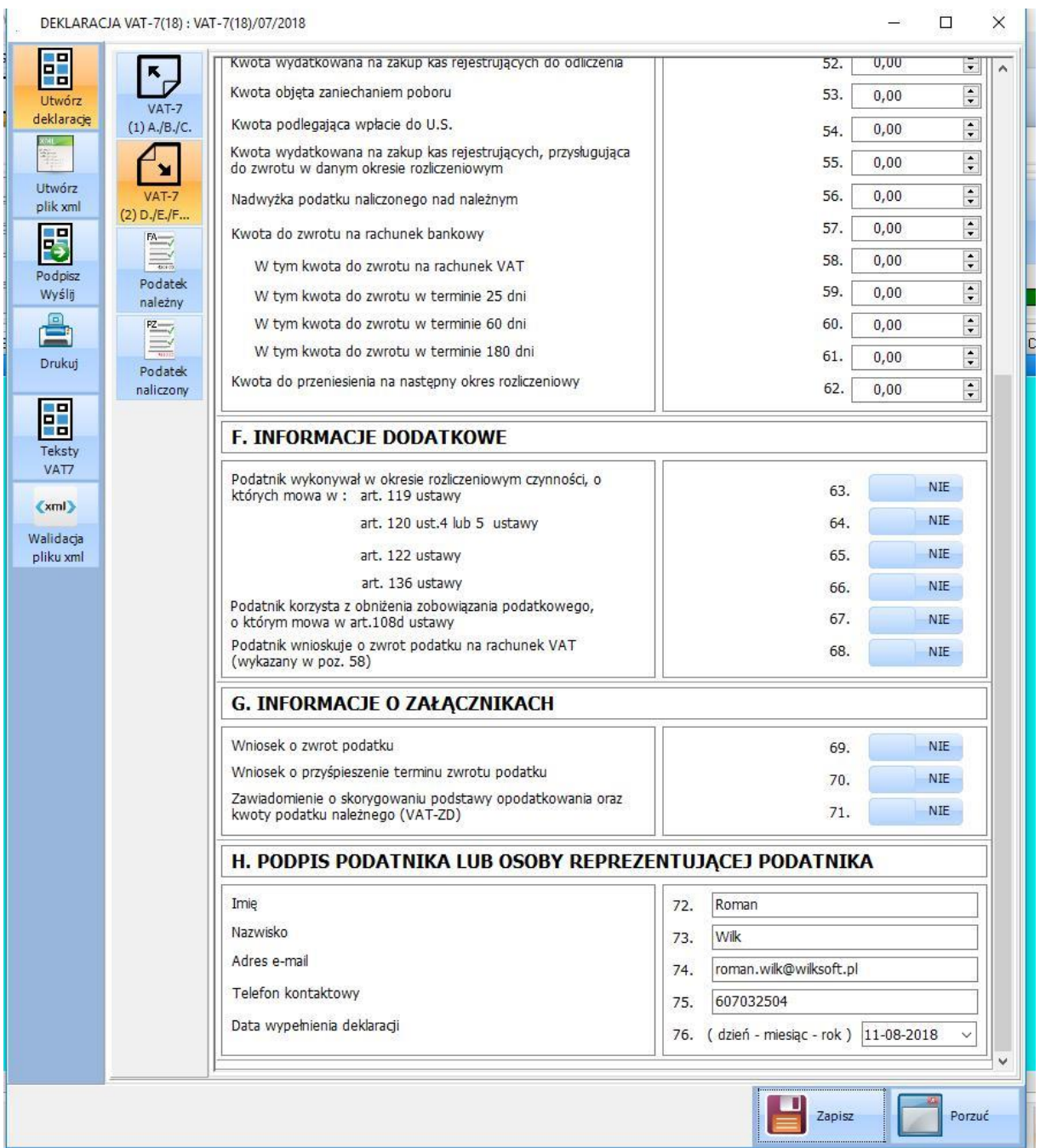

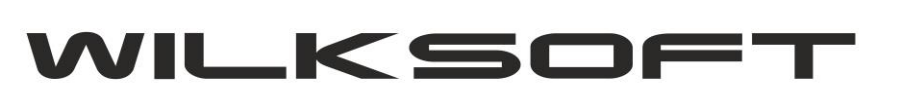

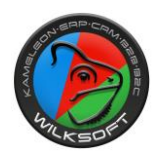

Używając przycisków funkcyjnych pokazanych poniżej

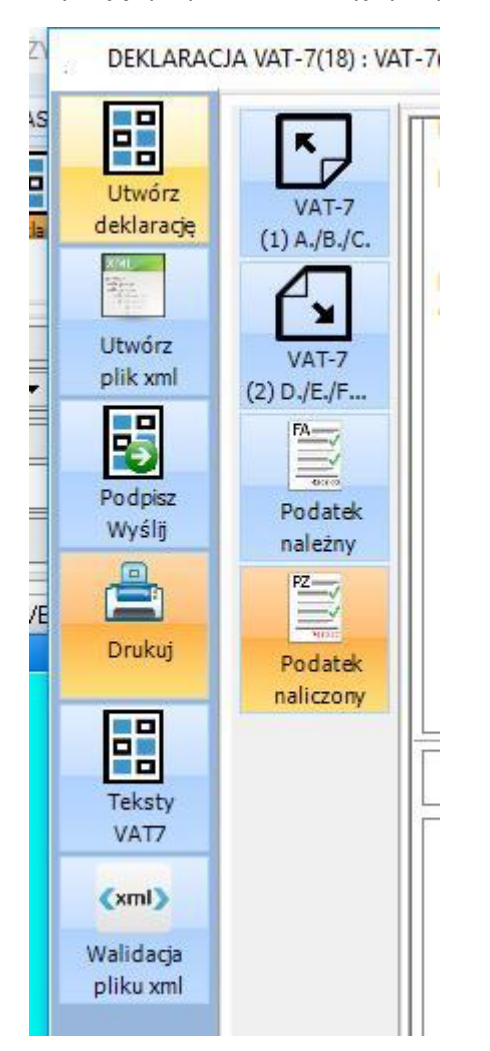

**Otrzymujemy możliwość tworzenia deklaracji zgodnie z ustawieniami dotyczącymi wcześniejszej wersji deklaracji w wersji 7(17). Nie ma potrzeby modyfikowania tekstów VAT-7 i ponownego przyporządkowywania ich do pozycji podatku należnego / naliczonego. Przykład konfigurowania funkcjonalności JPK\_VAT i deklaracji VAT-7 znajdziecie Państwo pod adrese[m https://wilksoft.pl/media-user/wilk/faq/wysylanie\\_plik\\_jpk\\_vat.pdf](https://wilksoft.pl/media-user/wilk/faq/wysylanie_plik_jpk_vat.pdf)**